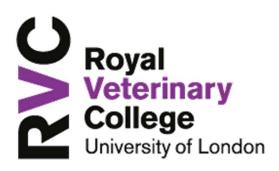

### Polycom VVX 201 Handset

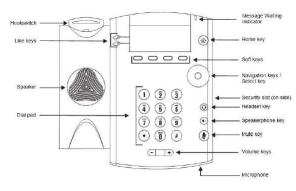

Use the dialpad keys to enter information.

### To type with the dialpad keys:

» Press a key repeatedly to view the character options and stop to select.

To backspace, press

### To type other characters:

» Press Encoding.

When using the dialpad keys, use the 1, \*, 0, and # keys.

# **Place Calls**

You can only have one active call in progress on your phone.

You can use the handset, speakerphone, or headset for calls. During a call, you can change modes by picking up the handset, or by pressing or O

### To place a call:

- » Do one of the following:
  - Pick up the handset, press or O, enter the phone number, and press Send.
  - Enter the phone number, press **Dial** and pick up the handset, or press **O**.
  - From the Lines screen, press the Line key, enter the phone number, and select Send.
  - From the Home screen, select New Call, enter the phone number, and press Send.
  - > Select a **Favorite** from the Home screen.
  - Select a contact from the Recent Calls list and select Dial.
  - Select a contact from the Contact Directory and select Dial.

# **Answer Calls**

You can answer calls using the handset, speakerphone, or a headset.

- To answer a call:
- » Do one of the following:
  - To answer with the speakerphone, press
    or press Answer soft key.
  - > To answer with the handset, pick up the handset.
- ➤ To answer with a headset, press <sup>O</sup>.

# End Calls

You can only end active calls. To end a held call, you must resume the call first.

### To end an active call:

» Replace the handset in the cradle, press 0 or

**(()**, or press the **End Call** soft key.

### To end a held call:

- 1 Highlight the held call and press Resume.
- 2 Press End Call.

## Hold and Resume Calls

You can have multiple calls on hold and resume a call at any time.

### To hold a call:

» Highlight the call and press the **Hold** soft key.

### To resume a call

» Highlight the call and press the **Resume** soft.

# **Transfer Calls**

You can transfer calls to any contact and choose the way to transfer the call.

### To transfer a call:

- 1 Press and hold the Transfer soft key.
- 2 Choose Blind or Consultative.
- Dial a number or choose a contact.
  If you chose Blind, the call is transferred immediately.
- 4 If you chose **Consultative**, press the **Transfer** soft key after speaking with your contact.

# **Forward Calls**

You can forward an incoming call to a contact or forward all incoming calls to a contact.

- To forward an incoming call:
- 1 On the **Incoming Call** screen, select **Forward**.
- 2 Enter your contact's number and select **Forward**.
- To forward all incoming calls:

- 1 On the Home screen, select Forward.
- **2** If you have more than one line, select a line.
- 3 Choose either Always, No Answer, or Busy.
- 4 Enter a contact's number, and select Enable. If you chose No Answer, you can enter the number of rings before the call is forwarded.

#### To disable call forwarding:

- 1 On the Home screen, select **Forward** or on the Idle Screen, press the **Fwd** softkey.
- 2 If you have more than one line, select a line.
- 3 Choose your forwarding type and select **Disable**.

## Initiate a Conference Call

You can initiate a conference call with up to eight contacts.

#### To initiate a conference call:

- 1 Call a contact.
- 2 Select **Conference** and call your next contact.
- 3 When your contact answers, select **Conference**.

You can also join an active and held call into a conference call.

#### To join two calls into a conference call:

» On the Calls screen, select Join.

## Manage Conference Calls

With the Conference Management feature enabled, you can manage all or individual conference participants when you initiate a

conference call.

#### To manage all conference participants:

- » Do one of the following:
  - > Select **Hold** to hold all participants.

#### To manage individual participants:

- 1 Highlight a participant and Select Manage.
- 2 Do one of the following:
  - > Select Far Mute to mute the participant.
  - Select Hold to place the participant on hold.
  - Select **Remove** to remove the participant from the conference and end the call with the participant.
  - Select Information to view information for the participant.

## **View Recent Calls**

You can view recent placed, received, and missed calls.

To view recent calls:

» Select Dirs > Recent Calls.

## **View the Contact Directory**

You can view and add contacts to the Contact Directory.

#### To view the Contact Directory:

- » From the Home screen, select Dirs > Contact Directory.
- To add a contact to the Contact Directory:
- 1 In the Contact Directory, select Add.
- 2 Enter the contact's information and select **Save**.

You can enter a number between 1 and 99 in the **Favourite Index** field to make a contact a favourite.

## Listen to Voicemail

When you have new voicemail messages, the messages icon displays on your line.

To listen to voicemail:

- 1 On the Home screen, select Msgs.
- 2 Select Message Center > Connect.

## Mute the Microphone

You can mute or unmute your microphone during calls.

#### To mute or unmute your microphone:

» Press 🕐.

**Microphone Mute** or **Microphone Unmute** will display on the screen.

## **Enable Do Not Disturb**

You can enable Do Not Disturb when you do not want to receive calls.

#### To enable or disable Do Not Disturb:

» On the Home screen or Idle Screen, select **DND**.

## **Set Ringtones**

You can set ringtones for incoming calls from all contacts and from individual contacts.

#### To set a ringtone for incoming calls:

- » Select Settings > Basic > Ring Type and select a ringtone.
- To set a ringtone for individual contacts:
- 1 Select Dirs > Contact Directory. 2
- Choose a contact and select **Edit**.
- 3 Choose a ringtone and select Save.

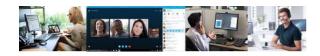